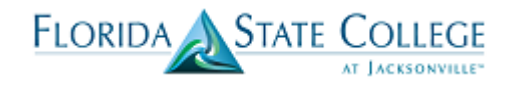

Student groups enable you to set up groups (such as *Athlete)* and assign these groups to individuals. Then you can perform actions (such as run reports and processes) on a group, which affects all of the individuals in the group. Assignment of a student to a particular Student Group can happen manually one student at a time, through population selection for a group of students all at once, and/or through batch assignment based on triggers or otherwise scheduled in the system. Some Student Groups are similar to Orion Special Designators, like *Dual Enrollment*, *Athletes*, and *Complete Florida*. Others represent processes and procedures that are facilitated by identifying students in Groups, such as *Transient – Summer* and *Dev Ed Exempt – Active Duty Military*. Additionally, Student Groups can be assigned and released based on effective dates.

From the Advisor Center, staff can view the Student Groups assigned to a student.

To view Student Groups assigned to a particular student:

1. Security for the employee to access the Advisor Center and view the Student Group must be set up. User will only have access to the specific student groups associated with their security set-up.

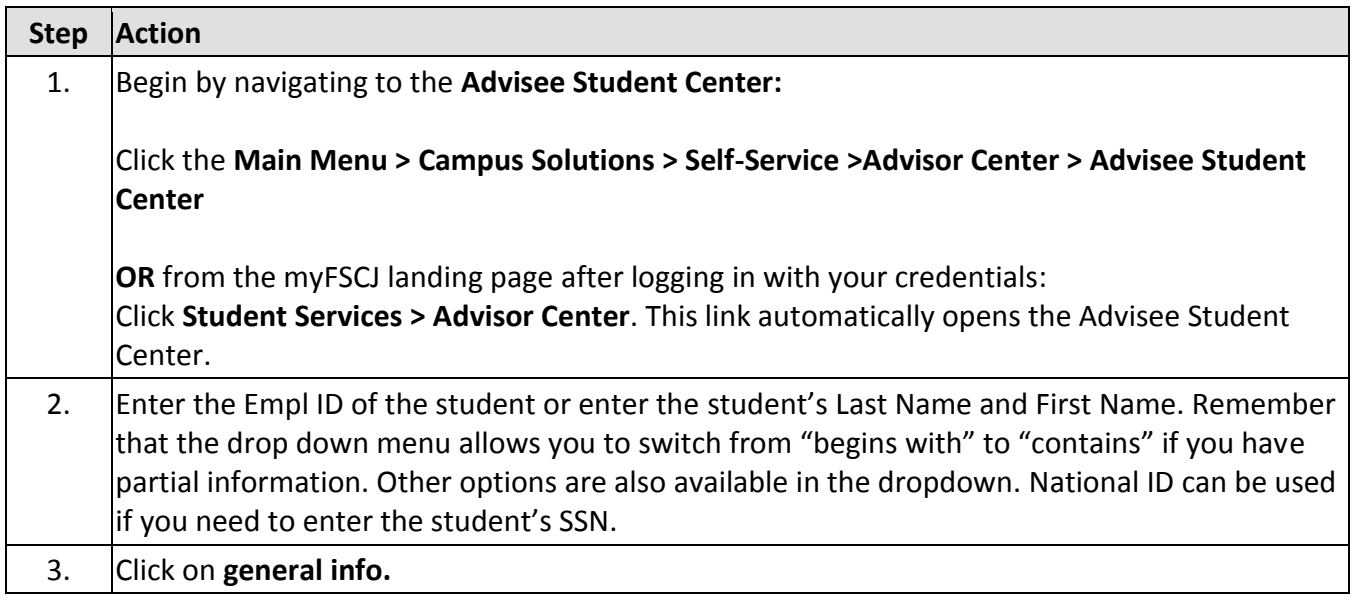

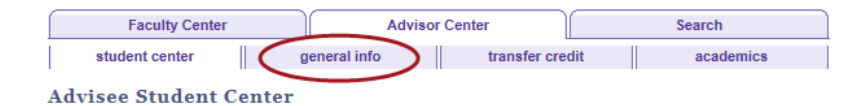

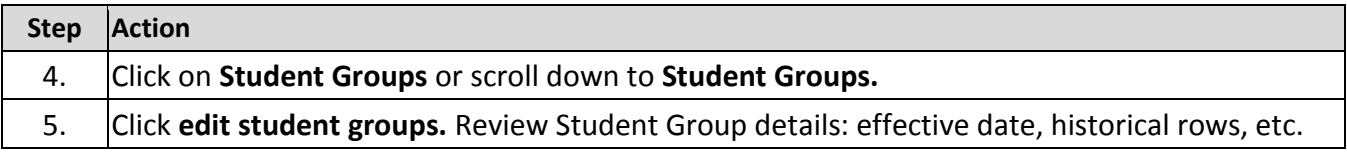

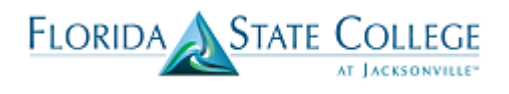

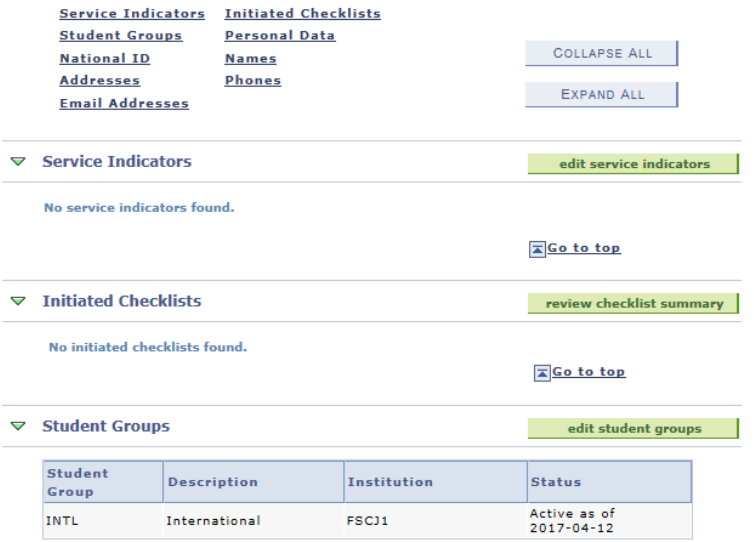

Staff must have security access to view individual student groups. Edit access is also assigned individually.

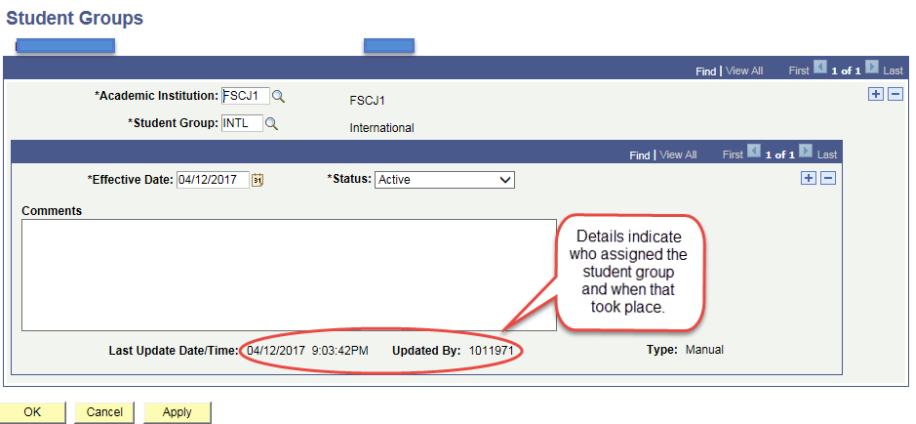

6. Click **Cancel** to return to prior screen OR click **Student Center** tab at top of screen to return to Advisee Student Center.